## **INCOMPLETE GRADE SUBMISSION TUTORIAL**

When submitting an incomplete grade for any student, the system will require you to also enter a "Last Attend Date" in this format, mm/dd/yyyy (i.e. 10/22/2015).

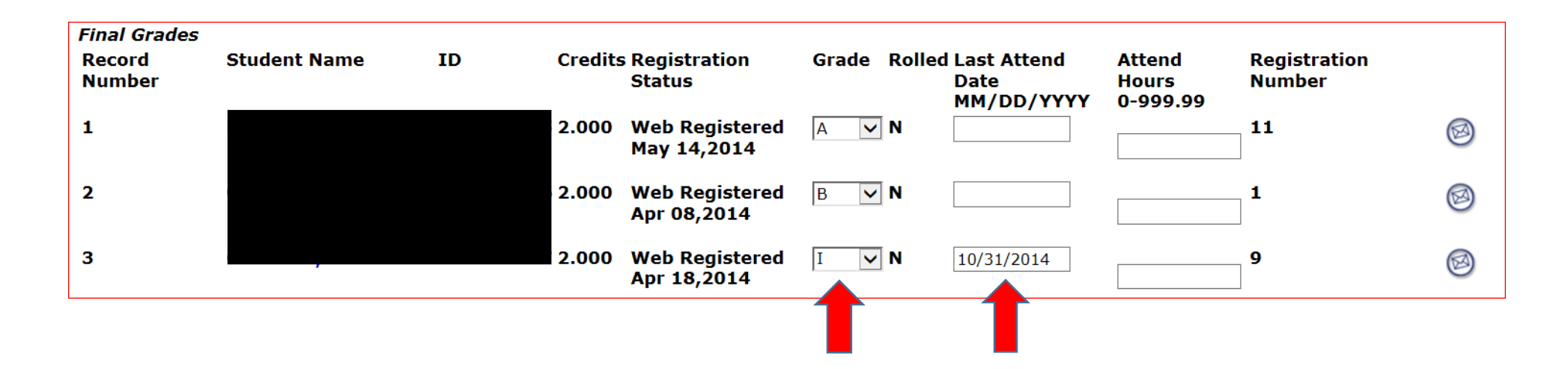

After clicking Submit to save grades entered, you will see another screen regarding the incomplete grade entered for your student.

What does this additional screen mean?

The Incomplete Finals Grades screen informs the instructor of the deadline to change an incomplete grade issued for the current term.

Incomplete grades given in Fall and Winter terms are due March 15th of the following term. Incompletes given in Spring and Summer terms are due October 15<sup>th</sup> of the following term.

Incomplete grades not changed by the instructor prior to the Incomplete Grade Change Date will be electronically changed to the Default Grade submitted on the Incomplete Final Grades screen.

The Incomplete Final Grade automatically defaults to an E grade as shown below.

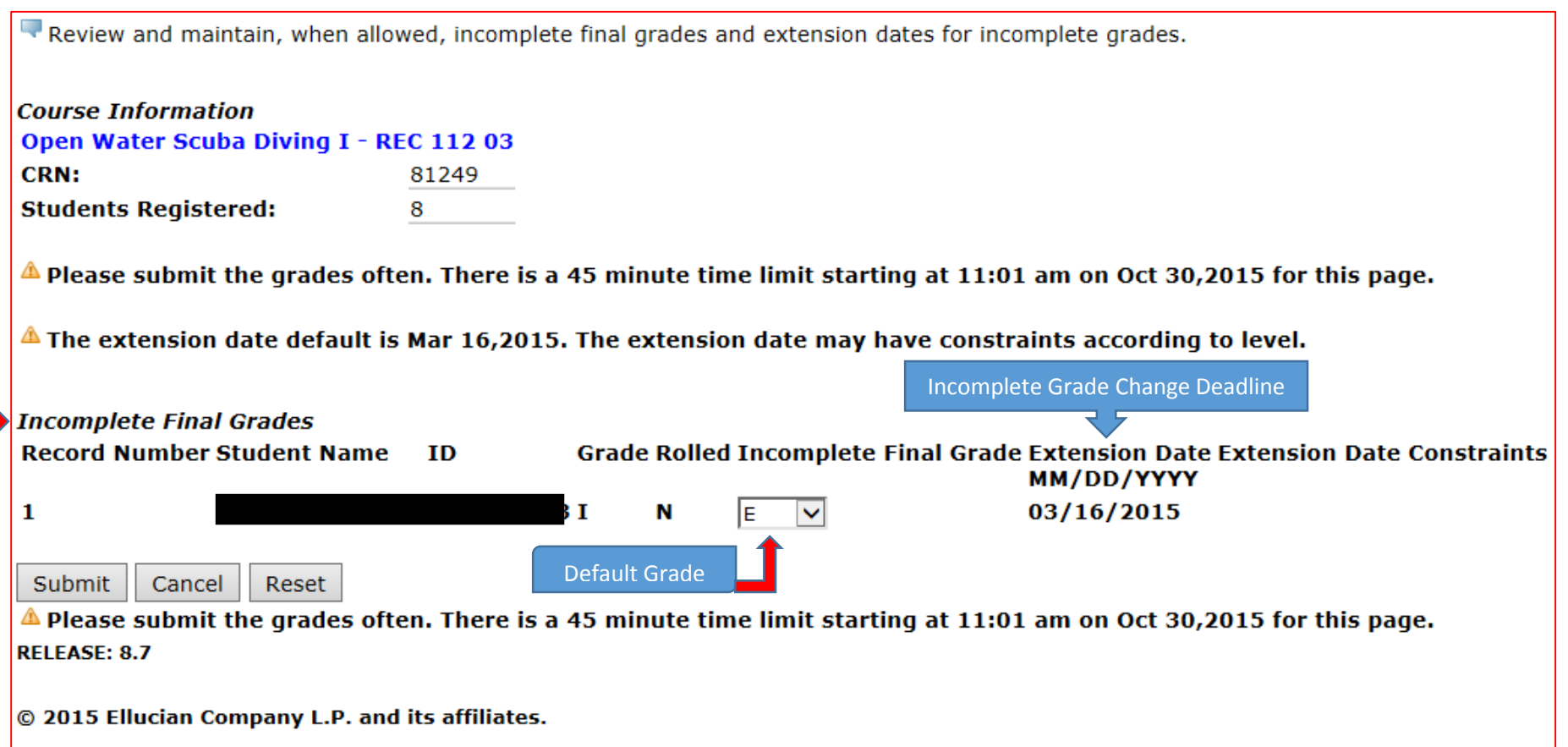

This screen allows the instructor to change this Default Grade of E by clicking the drop down arrow and choosing the appropriate letter grade.

For example: If a student has earned enough points to earn a grade of C, without any further work being submitted, you can change the default grade of E to a C on this screen. If the student does not submit the remaining work to improve his or her grade, after the incomplete grade change deadline has passed, the student's grade will be electronically changed to the default grade of a C.

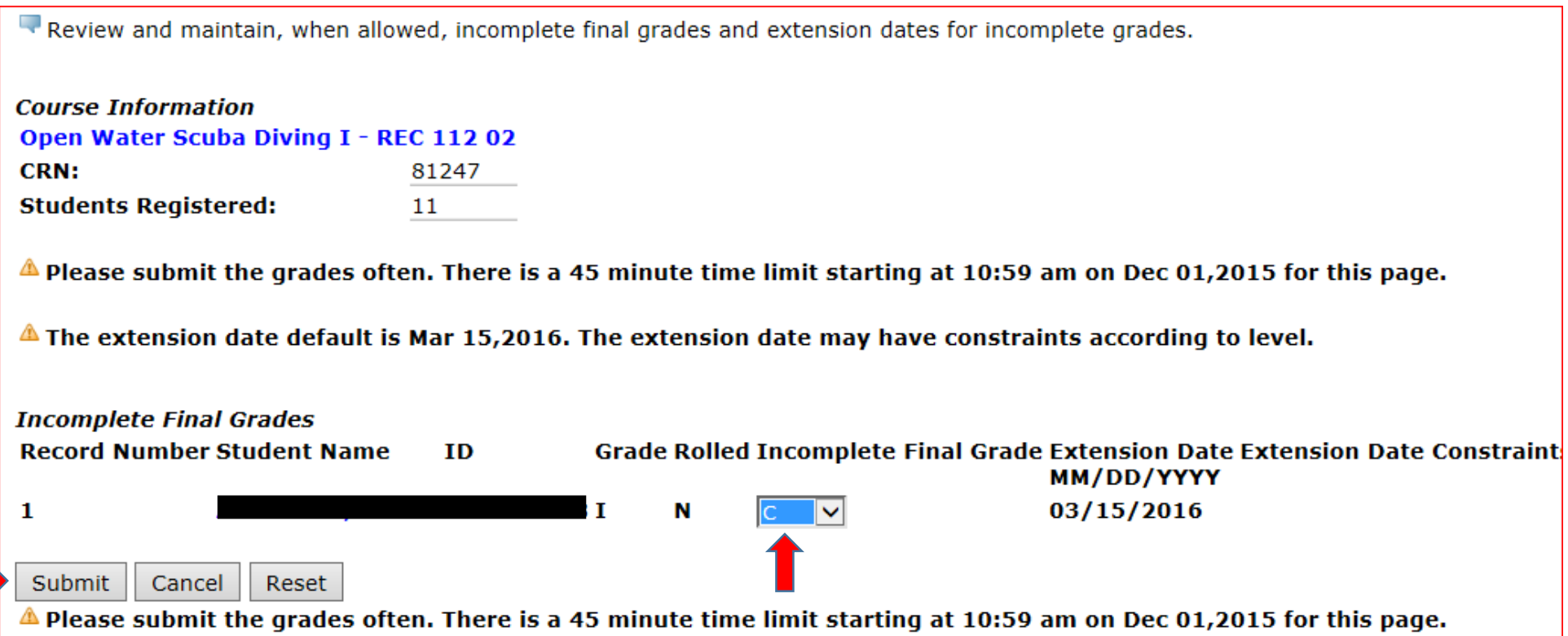

To save this default grade change, click the submit button at the bottom left of the screen. **IMPORTANT:** The Incomplete grade will not be saved unless you click the Submit button at the bottom left of this page.

Once you have clicked Submit you will be reverted back to your full roster where you will see the notice stating "Grades successfully processed."

Enter final grades and last attendance date and hours. If Confidential appears next to a student's name, the personal information is to be kept confidential.

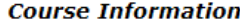

Open Water Scuba Diving I - REC 112 03 **CRN:** 81249 **Students Registered:** 8

 $\triangle$  Please submit the grades often. There is a 45 minute time limit starting at 11:30 am on Oct 30,2015 for this page.

Grades successfully processed.

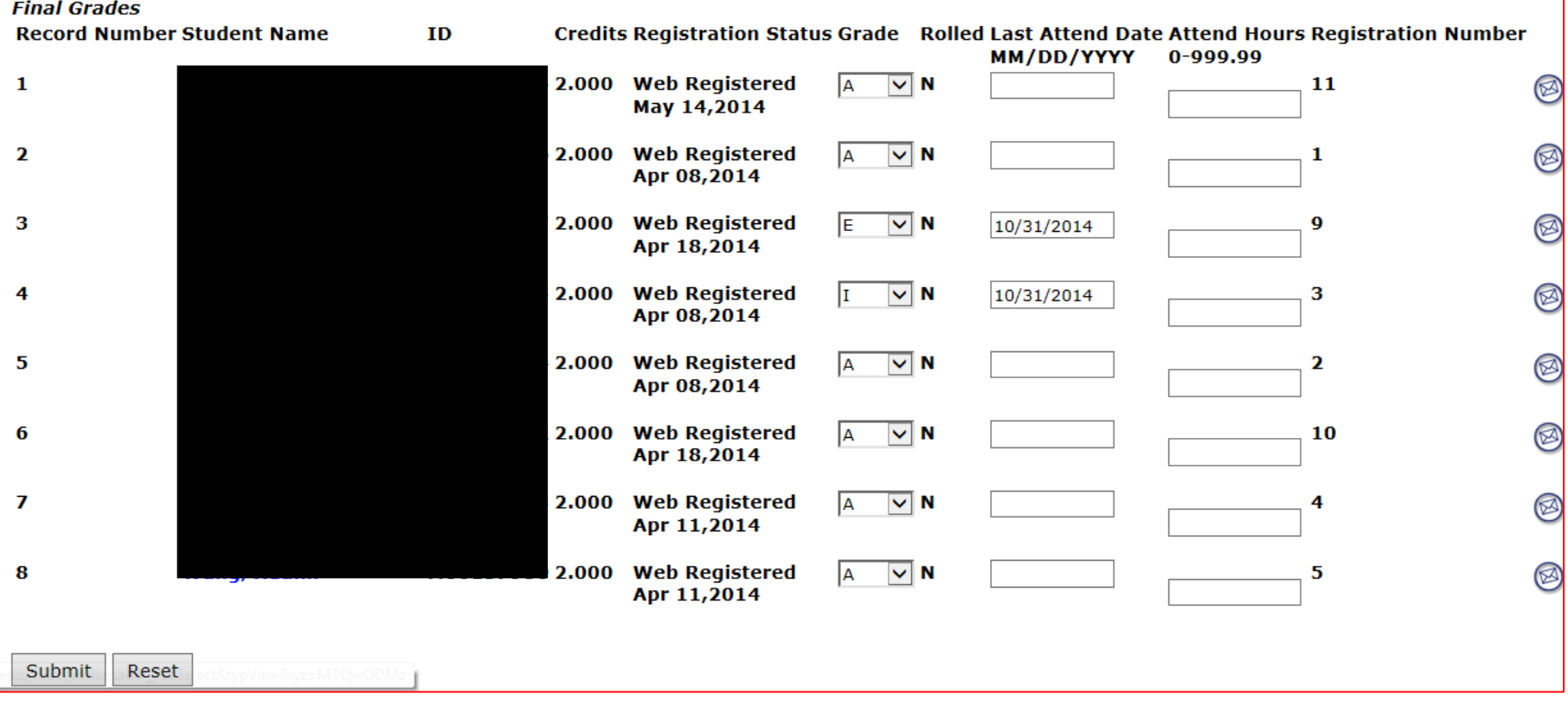